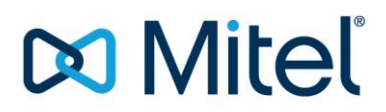

### **Technical Information**

Technical Support Mitel OpenCom 100

**Konfigurationsanleitung für die OpenCom 100 Familie mit SIP-Trunk "Convoip Trunk" der Telecom Liechtenstein (TLI)**

Affected System: OpenCom 130, OpenCom 150, OpenCom X320 und OpenCom 510 Software-Version: Release 12.06 (Revision 1.576.19.1)

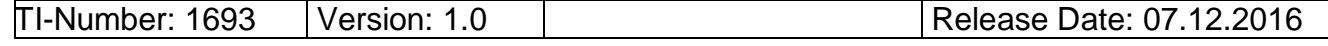

 © Mitel Schweiz AG Mitel Schweiz AG All rights reserved. Subject to change without prior notice. **Notice** 2 and 2 and 2 and 2 and 2 and 2 and 2 and 2 and 2 and 2 and 2 and 2 and 2 and 2 and 2 and 2 and 2 and 2 and 2 and 2 and 2 and 2 and 2 and 2 and 2 and 2

CH-4503 Solothurn

### **Table of content:**

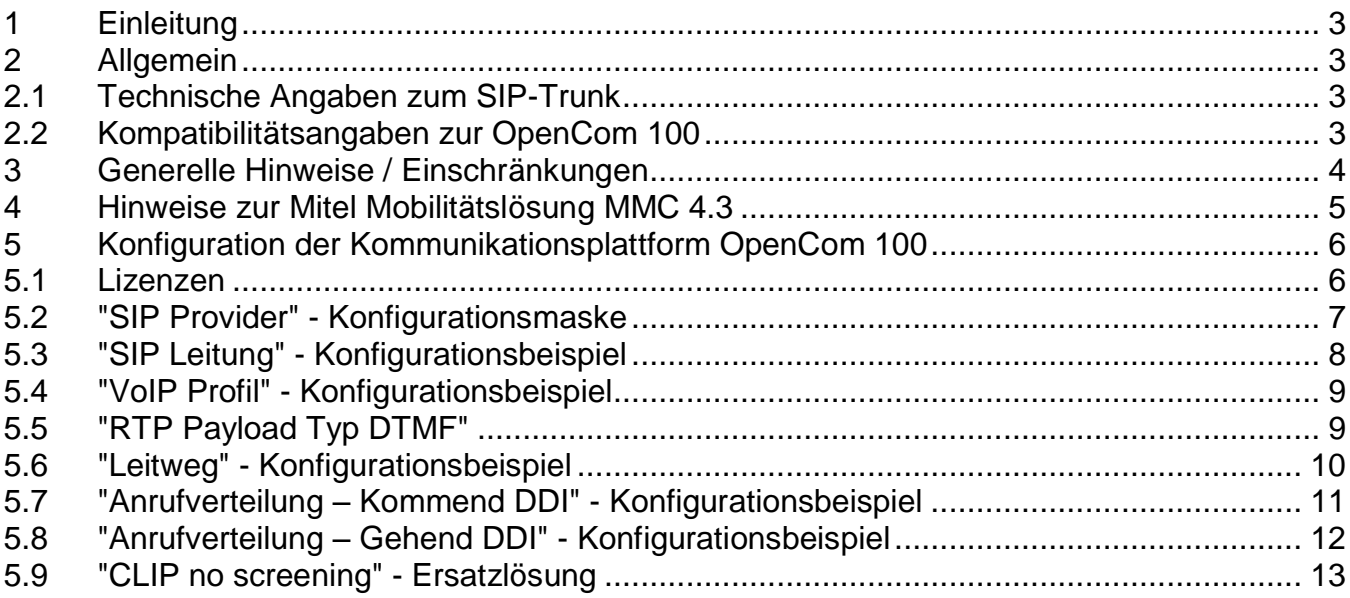

### <span id="page-2-0"></span>**1 Einleitung**

Die Kommunikationsplattform OpenCom 100 wird in der Variante "SIP-Direct" (d.h. ohne eSBC) am SIP-Trunk "Convoip Trunk" der Telecom Liechtenstein (TLI) angeschlossen.

Diese Konfigurationsanleitung beschreibt lediglich die SIP-spezifischen Konfigurationen für den Betrieb der OpenCom 100 Release 12.06 am SIP-Trunk "Convoip Trunk".

Hinweise zu benötigter Hardware, Lizenzen und den übrigen Konfigurationsmöglichkeiten entnehmen Sie bitte den entsprechenden Systemhandbüchern.

#### <span id="page-2-1"></span>**2 Allgemein**

#### <span id="page-2-2"></span>**2.1 Technische Angaben zum SIP-Trunk**

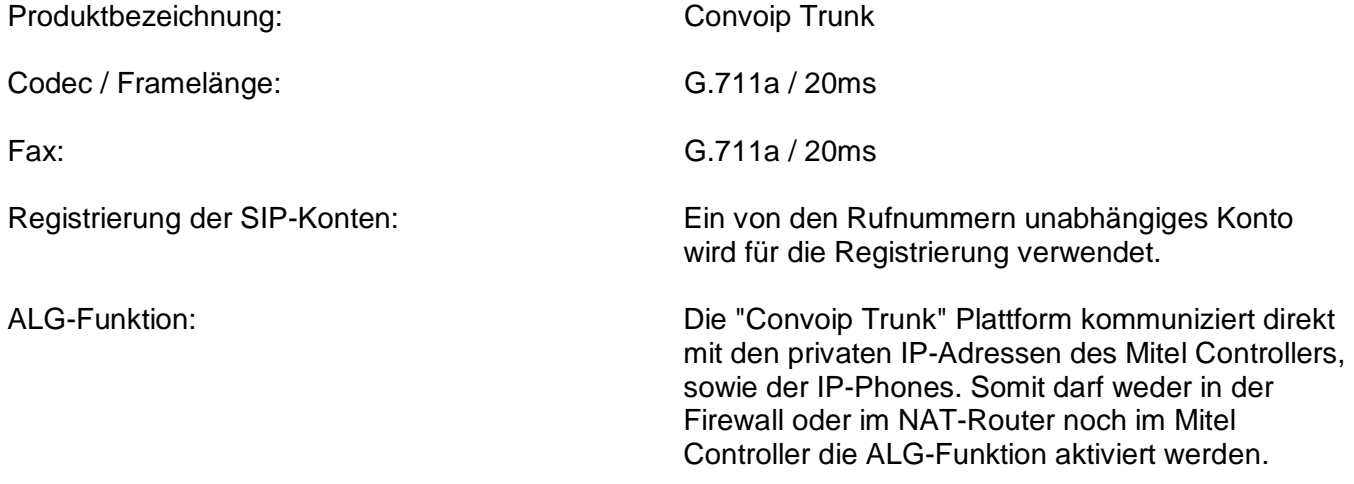

#### <span id="page-2-3"></span>**2.2 Kompatibilitätsangaben zur OpenCom 100**

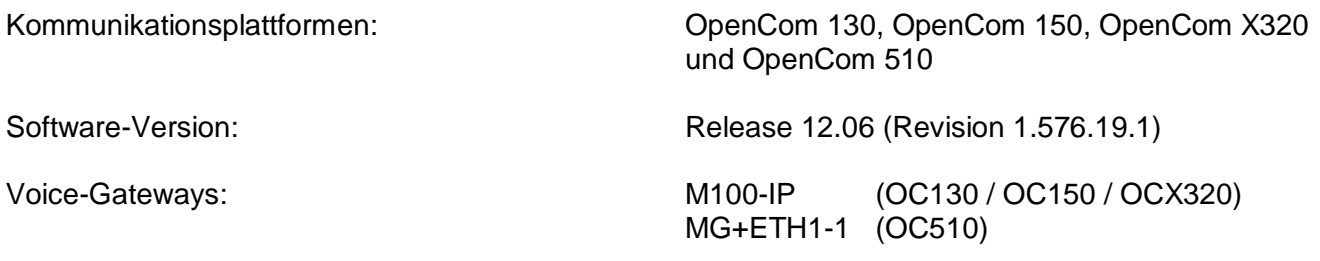

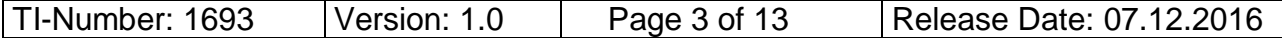

### <span id="page-3-0"></span>**3 Generelle Hinweise / Einschränkungen**

- Damit die Uhr des Mitel Controllers auch trotz fehlenden ISDN-Amtsleitungen immer aktuell ist, empfehlen wir in der OpenCom 100 zur Synchronisation der internen Uhr einen NTP-Server einzutragen.
- Die Fernwartung kann mit dem Mitel Secure IP Remote Management Server (SRM) durchgeführt werden.
- Der Mitel TA7102 (ATA-Box), registriert an der OpenCom 100, kann für Faxübermittlungen mit G.711a / 20ms zusammen mit dem SIP-Trunk "Convoip Trunk" eingesetzt werden. (Getestet mit Firmware Dgw 2.0.30.555). Für die Konfiguration des Mitel TA7102 konsultieren Sie bitte das Dokument "TI\_OC100\_Anbindung\_Mitel\_TA7100\_Terminal-Adapter\_2015-10-07.pdf". *Bitte beachten Sie, dass mit dem Mitel TA7102 keinerlei Telefoniefunktionen getestet wurden. Somit ist der TA7102 zusammen mit dem SIP-Trunk "Convoip Trunk" nur für Faxübermittlungen freigegeben.*
- Für eine optimale Faxübermittlung über IP-Strecken empfehlen wir, im Faxgerät die Sende-/Empfangsgeschwindigkeit auf 9600 bit/s bzw. auf max. 14'400 bit/s zu begrenzen.
- Mitel 6700 SIP Phones spielen beim Weitervermitteln (in Rückfrage) keinen Wählton ein.
- Mitel 6800 SIP Phones spielen beim Weitervermitteln mit Voranmeldung auf Mitel 6700 und 6800 SIP Phones keinen Rufkontrollton ein.
- Aktuell unterstützt die Telecom Liechtenstein die Funktion "Connected line identification presentation (COLP)" auf dem SIP-Trunk nicht.
- Die Funktion "CLIP no screening", wie sie in der OpenCom 100 verwendet wird, funktioniert am "Convoip Trunk" nicht. Für die Standardfunktion "CLIP no screening" kann dasselbe jedoch durch entsprechende Konfiguration der "Anrufverteilung – Gehend DDI" erreicht werden (siehe Kapitel 5.9).

Das optionale Leistungsmerkmal "CLIP no screening" muss bei der Telecom Liechtenstein speziell aktiviert werden.

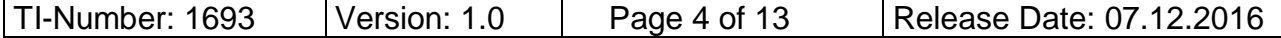

#### <span id="page-4-0"></span>**4 Hinweise zur Mitel Mobilitätslösung MMC 4.3**

- Die Mobilitätslösung Mitel Mobile Client 4.3 an der OpenCom 100 wurde zusammen mit dem "Convoip Trunk" getestet. Es gilt dabei folgendes zu beachten:
	- **OpenCom 100 modular:**
		- Funktionell gibt es keine Einschränkungen. Zu beachten sind die SIP Ressourcen. Für eine Verbindung von einem externen Anrufer via SIP-Trunk zu einem MMC-Teilnehmer werden 2 Hardware Gateway-Kanäle benötigt. Die OpenCom 100 modular bietet dafür die folgende Kapazität: - OpenCom 130: 8 Gateway-Kanäle --> 1 M100-IP
		- OpenCom 150: 16 Gateway-Kanäle --> 2 M100-IP
	- **OpenCom 510:**

Zu beachten sind die in der Vertriebsfreigabe zu Rel. 12.0 definierten SIP-Grenzen.

- **OpenCom X320:** *OpenCom X320, welche nur über einen SIP-Trunk mit dem öffentlichen Netz verbunden sind, können nicht in Kombination mit dem Mitel Mobile Client Controller (MMCC) betrieben werden.* Siehe Release Notes seit Release 11.00.
- Die Konfiguration für den Anschluss des MMCC an der OpenCom 100 entnehmen Sie bitte dem Dokument "TI\_OC100\_Mitel\_Mobile\_Conversion\_mit\_MMCC\_4.3\_ge\_2015-04-30.pdf".
- Sämtliche Tests erfolgten mit zwei Mobiltelefonen (Samsung Galaxy S6 mit Android 6.0.1 und iPhone 6 mit iOS 9.3.2), sowie den Software-Versionen MMCC-Compact 10684.21.11 und MMC-App 4.3.11 (Build 4234) bzw. 4.3.15 (Build 3672).
- Da die "CLIP no screening" Implementation der OpenCom 100 zusammen mit dem SIP-Trunk "Convoip Trunk" nicht funktioniert, gibt es Einschränkungen bezüglich der CLIP Anzeige auf dem Mobiltelefon. Die im Kapitel 5.9 beschriebene Ersatzlösung ist für den MMCC nicht anwendbar.

Im Standard-Dialer des Mobiltelefons wird nicht die Rufnummer des Anrufenden A-Teilnehmers, sondern die B-Nummer (externe Rufnummer des Mobiltelefons in der OpenCom 100) angezeigt. Sofern auf dem Mobiltelefon zum Zeitpunkt des Anrufs der Datenkanal verfügbar ist, wird in der MMC-App jedoch trotzdem die CLIP-Nummer des anrufenden A-Teilnehmers angezeigt.

• Sämtliche MMC-Testszenarien wurden ausschliesslich im "Single Mode" Betrieb durchgeführt (kein WLAN-Betrieb).

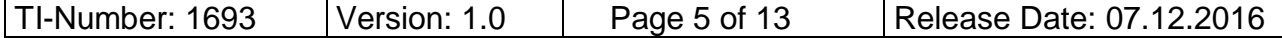

### <span id="page-5-0"></span>**5 Konfiguration der Kommunikationsplattform OpenCom 100**

Mittels eines Web-Browsers auf die OpenCom 100 zugreifen und gemäss den nachfolgenden Screenshots die Konfiguration für den SIP-Trunk "Convoip Trunk" vornehmen.

Die hier gezeigten Screenshots dienen ausschliesslich der Konfiguration des SIP-Trunks.

#### <span id="page-5-1"></span>**5.1 Lizenzen**

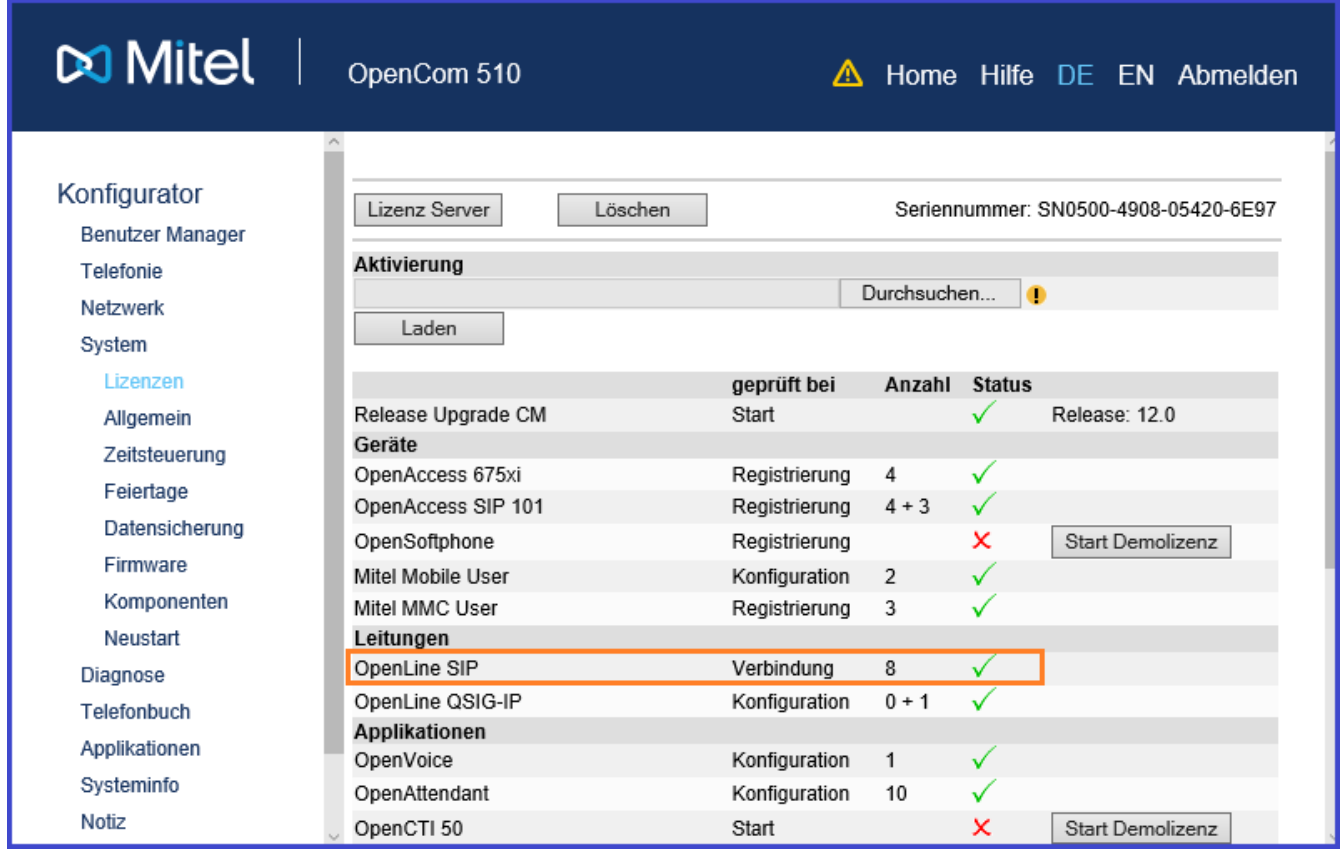

- **Pro benötigten resp. gewünschten Gesprächskanal auf dem SIP-Trunk benötigt man 1 Lizenz "OpenLine SIP".**
- Die Lizenzen sind unter der Bezeichnung "OpenLine SIP 2" in 2er Paketen erwerbbar.
- Bei der Mobilitätslösung Mitel Mobile Client (MMC) ist zu beachten, dass pro MMC Verbindung zwei Gesprächskanäle benötigt werden.

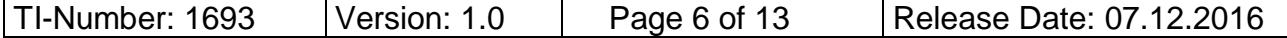

#### <span id="page-6-0"></span>**5.2 "SIP Provider" - Konfigurationsmaske**

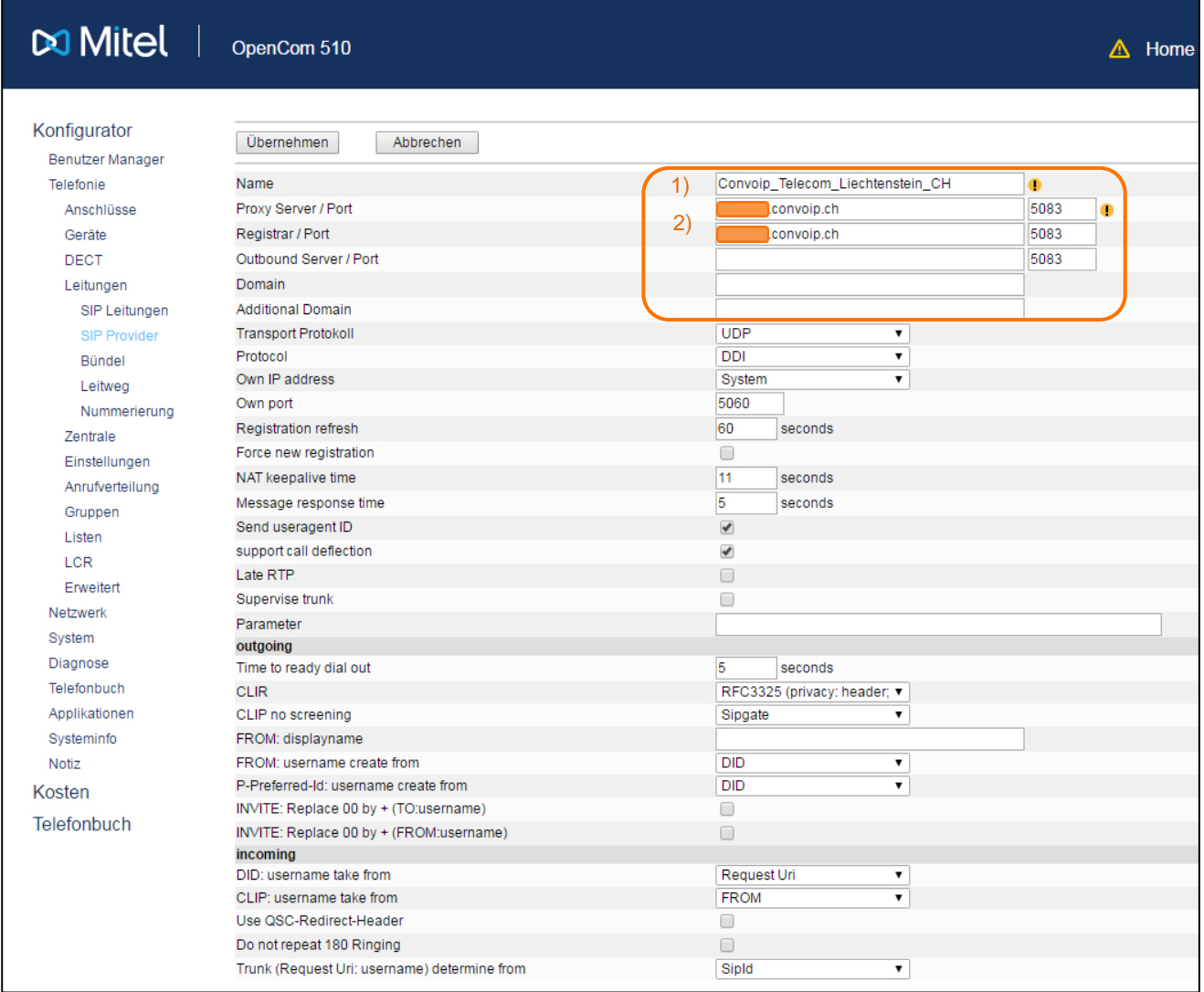

- 1. Der Provider ist in keiner liste vorhanden und muss selbst neu kreiert werden. Der Name ist dabei frei wählbar.
- 2. Hier wird die URL für den "Convoip Trunk" Server und die entsprechenden Ports eingetragen.

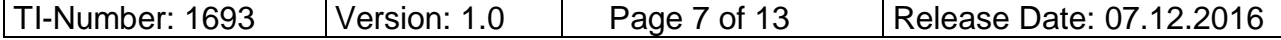

#### <span id="page-7-0"></span>**5.3 "SIP Leitung" - Konfigurationsbeispiel**

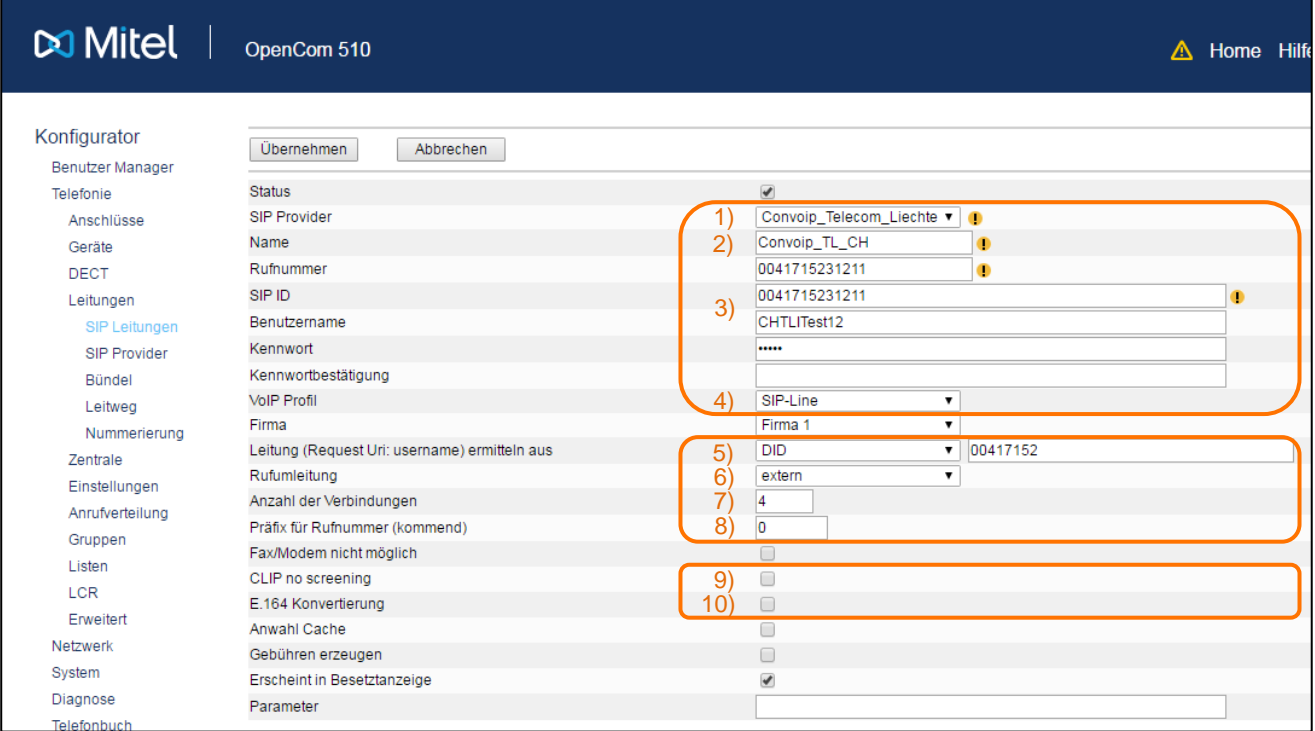

- 1. Wählen Sie den zuvor definierten "SIP Provider".
- 2. Frei definierbarer Name für die "SIP Leitung".
- 3. Als Rufnummer und SIP-ID wird die Hauptrufnummer verwendet. Benutzername & Kennwort vom Provider sind für die Registrierung nötig.
- 4. Wählen Sie das gewünschte "VoIP Profil" (siehe nachfolgendes Kapitel).
- 5. Definieren Sie die Durchwahl, indem Sie die Stammrufnummer ohne die Ziffern, die Sie als Durchwahl verwenden, eintragen. Bei beliebiger Zusammenstellung der externen Rufnummern wählen sie als Stammrufnummer den gemeinsamen Teil aller externen Rufnummer, siehe Kapitel "Anrufverteilung - Kommend DDI".
- 6. Die extern/extern Umleitung erfolgt entweder in der OpenCom 100 (**intern**) oder beim Provider (**extern**). Bevorzugt sollte extern verwendet werden, weil dadurch weniger Sprachkanäle auf der SIP Leitung und auf der Gateway-Baugruppe belegt werden.
- 7. Anzahl der abonnierten Gesprächskanäle.
- 8. Die für diese "SIP Leitung" definierte "Belegungskennzahl" als **"Rückbelegungskennzahl"** dient zur korrekten Anzeige der CLIP in den Anruferlisten.
- 9. Das "CLIP no screening" der OpenCom100 wird vom "Convoip Trunk" nicht unterstützt. Eine Ersatzlösung wird im separaten Kapitel 5.9 beschrieben.
- 10. "E.164 Konvertierung" wird empfohlen bei der Verwendung einer CTI-Applikation wie z.B. "Mitel Business CTI" (MBC) oder ist zwingend bei der Verwendung des Mitel Mobile Client Controllers (MMCC).

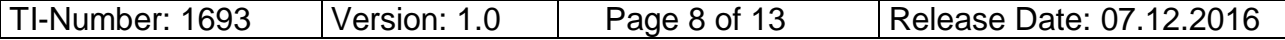

### <span id="page-8-0"></span>**5.4 "VoIP Profil" - Konfigurationsbeispiel**

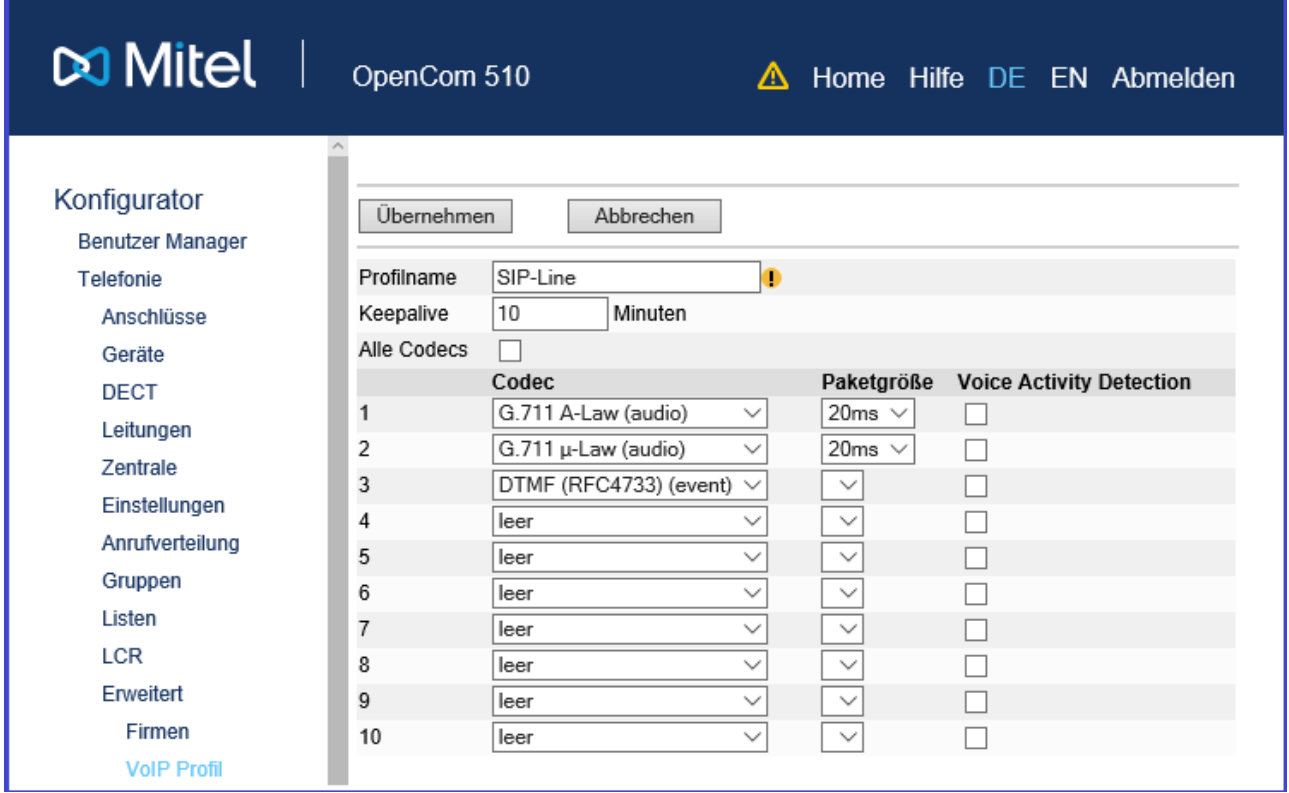

Für SIP-Telefonie-Verbindungen zu verschieden externen Zielen mit verschiedenen internen Endgerätetypen sollten mindestens die drei obigen Codecs verwendet werden.

#### <span id="page-8-1"></span>**5.5 "RTP Payload Typ DTMF"**

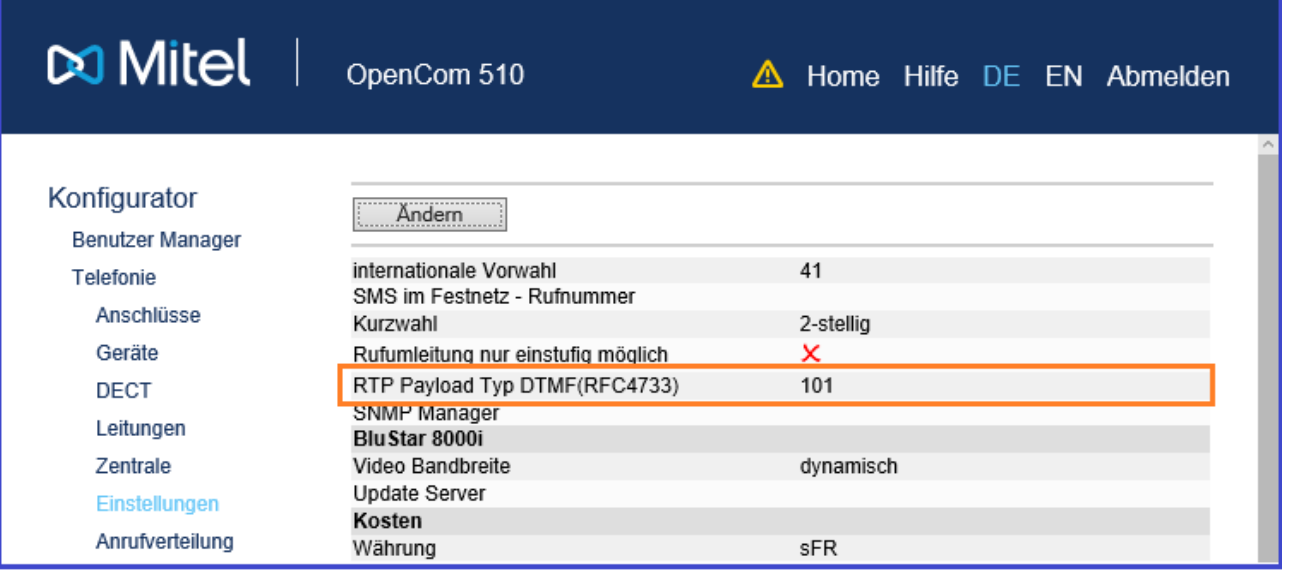

An einem SIP Trunk "Convoip Trunk" der Telecom Liechtenstein kann der Standard **"RTP Payload Typ"** für DTMF – **101** – verwendet werden.

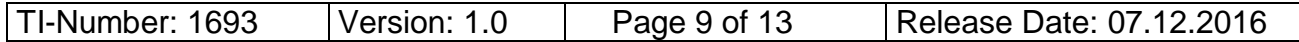

#### <span id="page-9-0"></span>**5.6 "Leitweg" - Konfigurationsbeispiel**

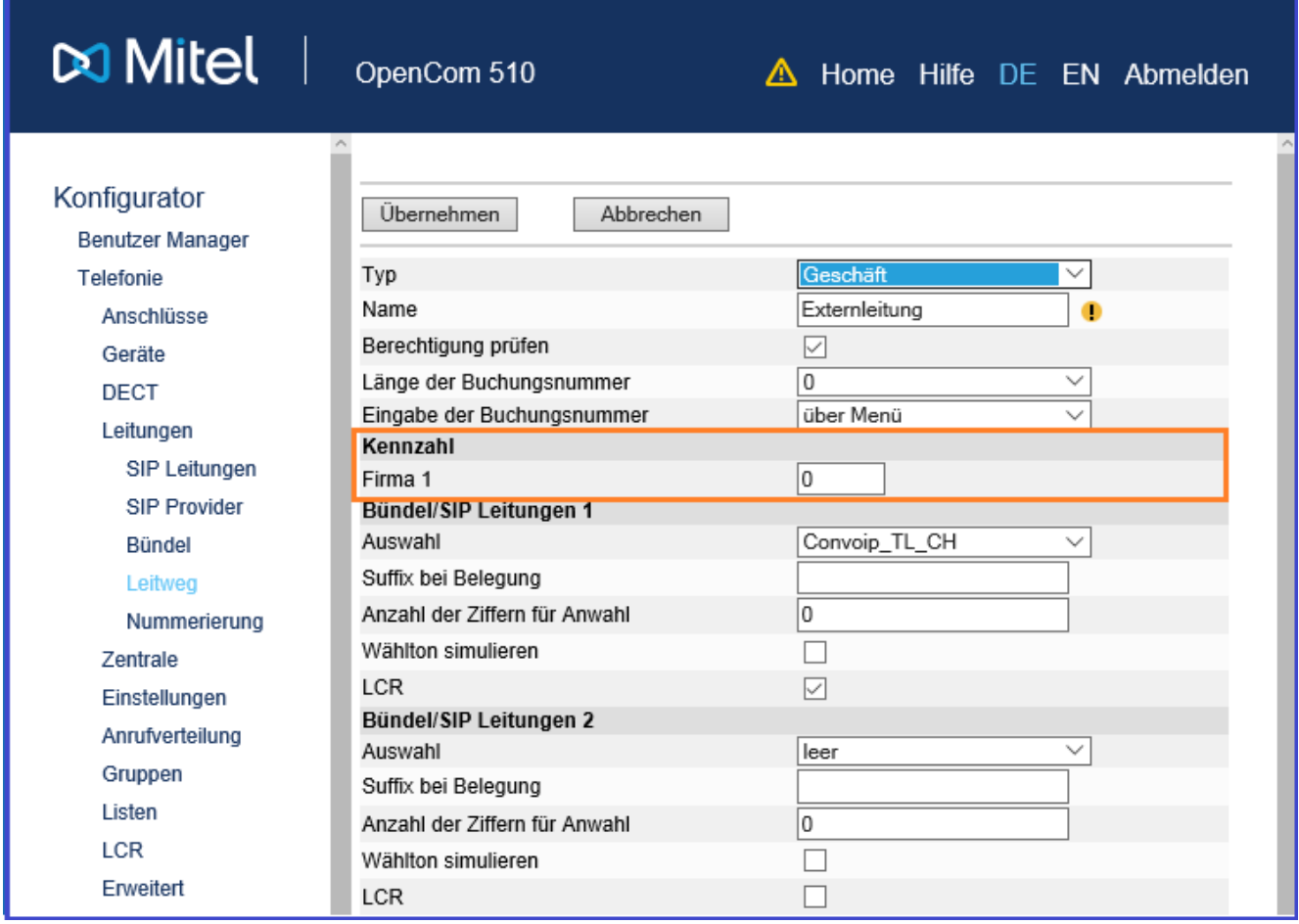

Wie in der OpenCom 100 Familie üblich, wird hier dem "Bündel / SIP Leitung" pro "Firma" eine "Belegungskennzahl" resp. "Belegungskennziffer" für die gehende Amtsbelegung zugeteilt.

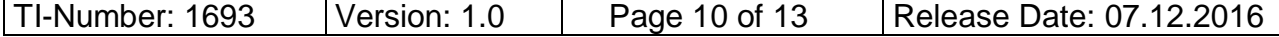

#### <span id="page-10-0"></span>**5.7 "Anrufverteilung – Kommend DDI" - Konfigurationsbeispiel**

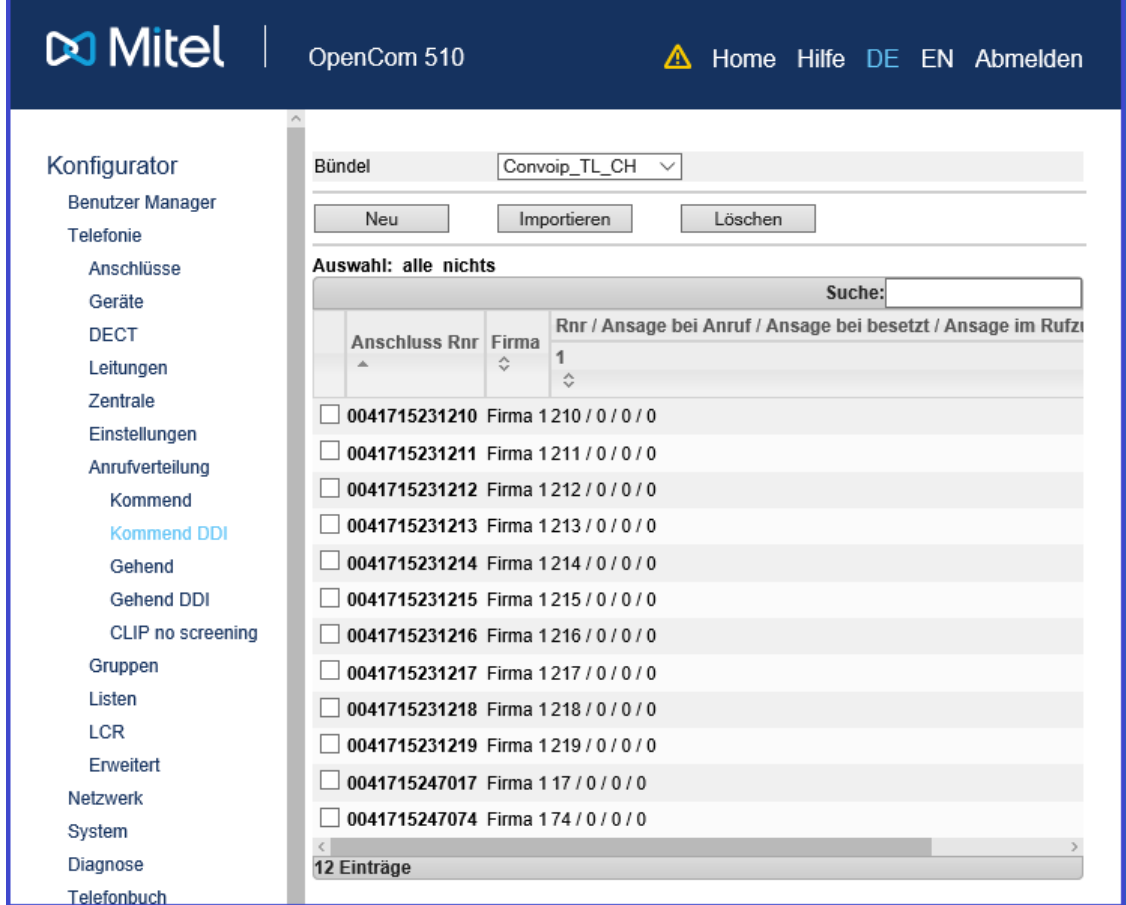

Für SIP-Trunks (SIP Line mit Durchwahl) müssen in der kommenden Anrufverteilung **zwingend** alle externen Rufnummern einer internen Rufnummer zugeteilt werden.

Das obige Beispiel könnte auch durch folgende Konfiguration ersetzt werden:

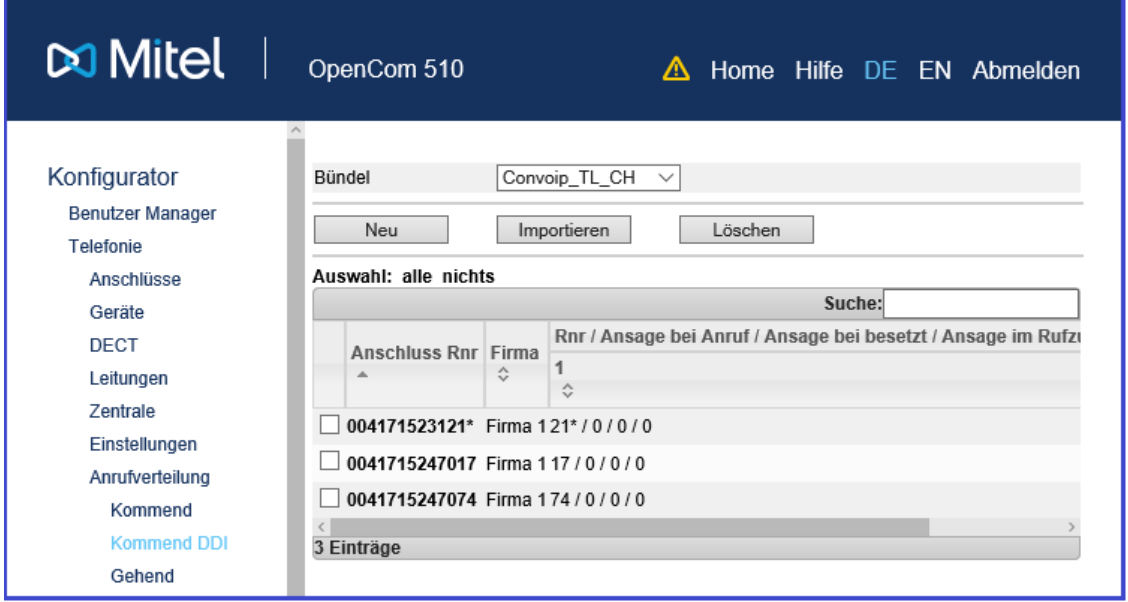

TI-Number: 1693 Version: 1.0 Page 11 of 13 Release Date: 07.12.2016

#### <span id="page-11-0"></span>**5.8 "Anrufverteilung – Gehend DDI" - Konfigurationsbeispiel**

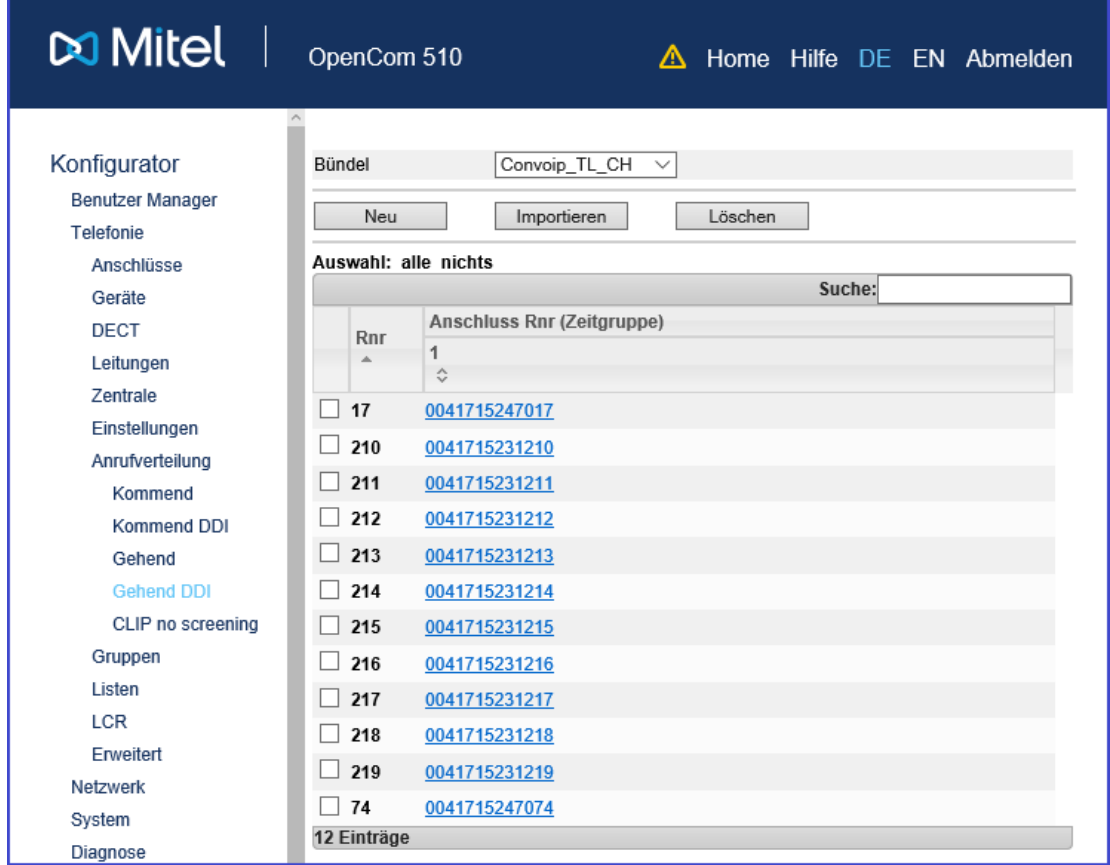

Auch die gehende Anrufverteilung **muss vollständig ausgefüllt sein**, d.h. jede interne Rufnummer einer externen Rufnummer zugeteilt sein. Interne Rufnummern, die keiner externen Rufnummer zugeteilt sind, können abgehend nicht verwendet werden.

Das obige Beispiel könnte auch durch folgende Konfiguration ersetzt werden:

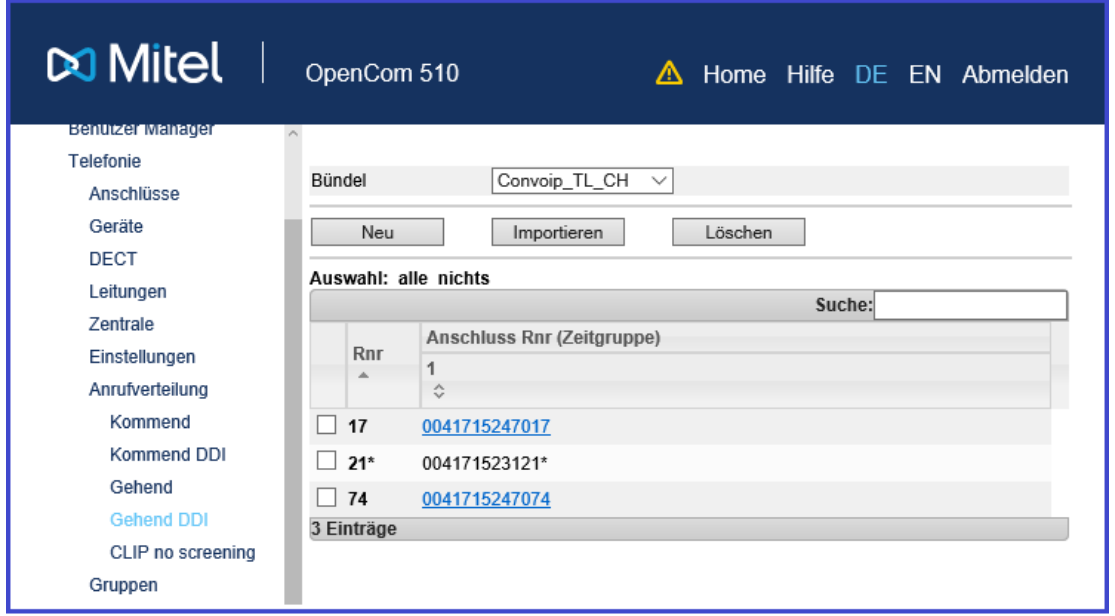

TI-Number: 1693 Version: 1.0 Page 12 of 13 Release Date: 07.12.2016

#### <span id="page-12-0"></span>**5.9 "CLIP no screening" - Ersatzlösung**

Das optionale Leistungsmerkmal "CLIP no screening" muss bei der Telecom Liechtenstein speziell aktiviert werden.

In der OpenCom 100 führt die Konfiguration des Menüpunkts "CLIP no screening" bei gehenden Verbindungen am "Convoip Trunk" zu falschen CLIP Anzeigen. Für die Standardfunktion "CLIP no screening" (ohne MMCC-Lösung) gibt es jedoch in der "Anrufverteilung – Gehend DDI" eine Ersatzlösung, die wie folgt funktioniert:

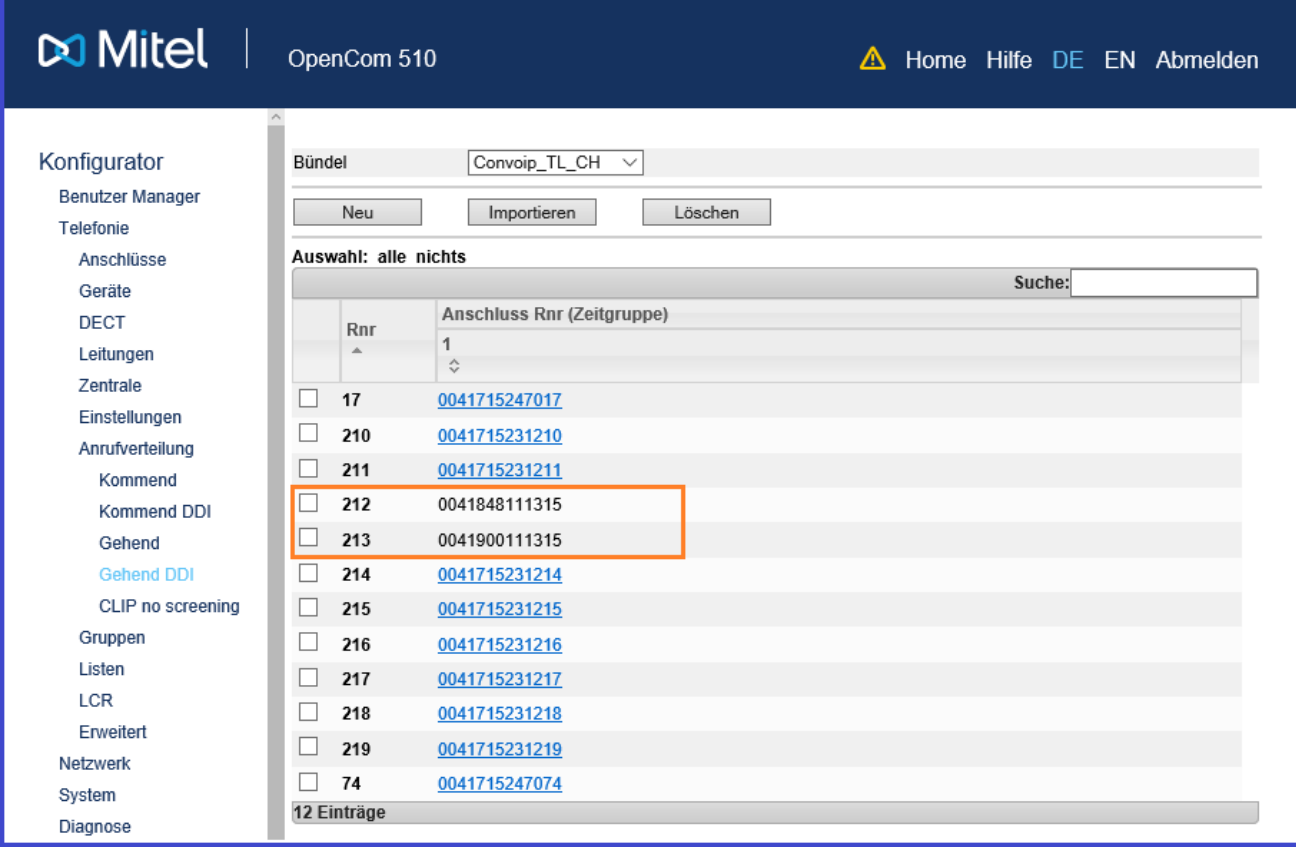

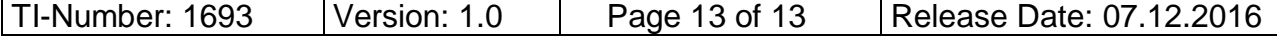